# **MANUAL OPERATIVO Nº 1: MANTENIMIENTOS**

## **INTRODUCCIÓN**

El objeto de este manual operativo es servir de guía para realizar los distintos mantenimientos que se necesitan en el programa. El manual está enfocado en el submódulo de productividad, por lo que explicará los procedimientos para dar de alta familias, artículo, categorías y Grupos Funcionales Homogéneos. No obstante, los procedimientos pueden extrapolarse fácilmente para realizar otros tipos de mantenimientos.

### **PROCEDIMIENTOS**

#### **Familias**

Para dar de alta a las distintas familias se accede a través del menú *General → Mantenimiento de familias*

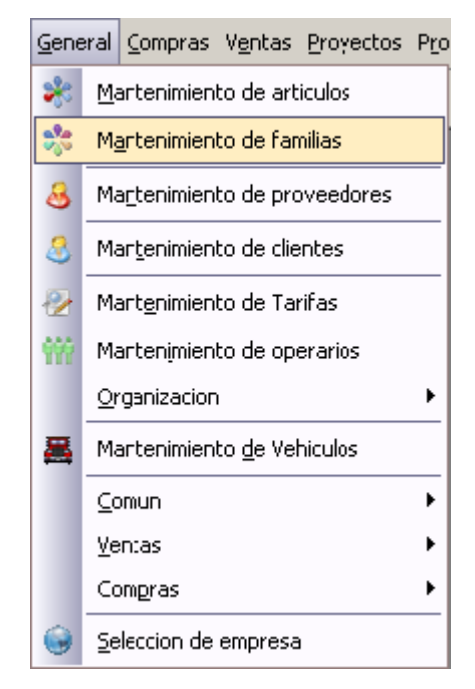

**Figura 1** 

La ventana de "Mantenimiento de Familias" permite consultar las familias existentes en la base de datos centralizada, modificarlas y añadir o eliminar una familia.

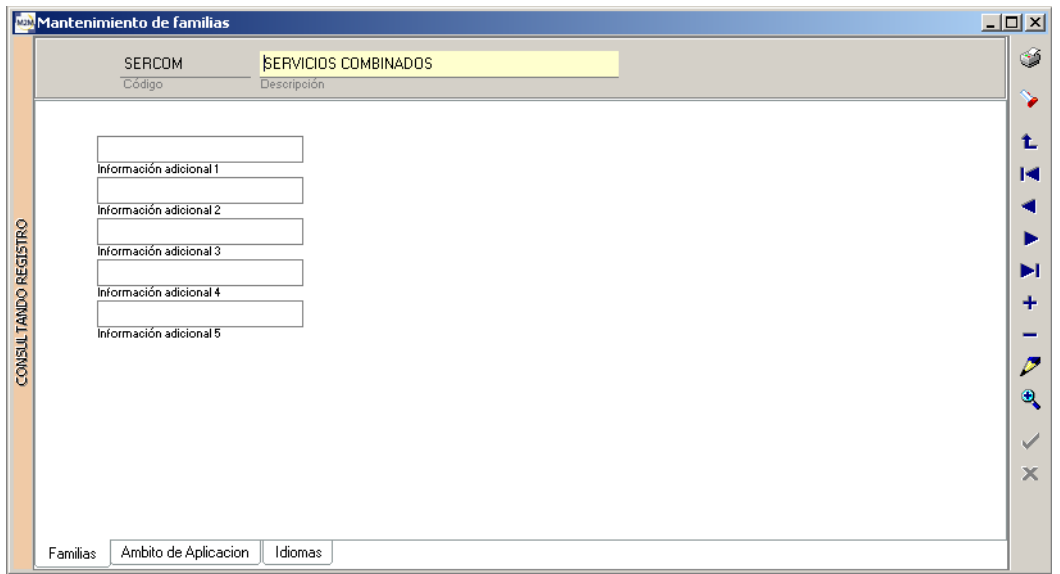

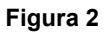

A la hora de añadir una familia basta con asignarle una codificación y una descripción, aunque existen varios campos para introducir información adicional no es preciso cumplimentarlos. Pulsamos el botón  $\overline{+}$  e introducimos la información de Código y Descripción, eligiendo antes la codificación que vamos a usar. La operación finaliza pulsando el botón de validar  $\blacktriangledown$ .

## **Artículos**

El mantenimiento de artículos es una de las operaciones fundamentales de mantenimiento, en especial la elección del tipo de artículo, puesto que determinará su tratamiento. El mantenimiento de artículos se realiza a través de la ruta *General → Mantenimiento de Artículos*.

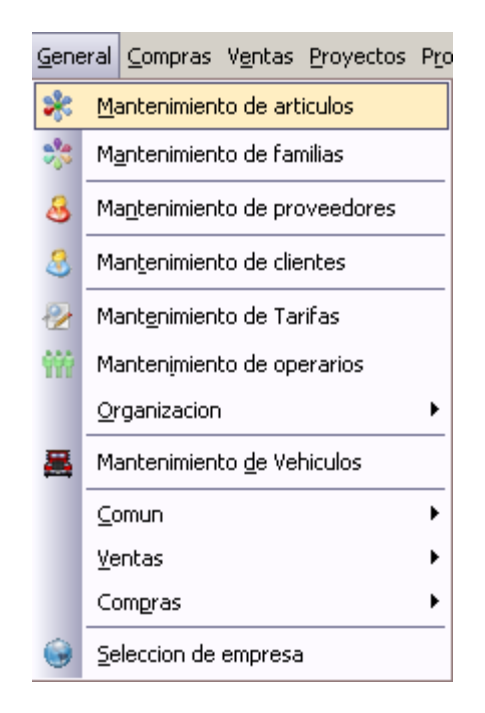

**Figura 3**

A la hora de dar de alta un nuevo artículo hay que tener en cuenta de qué tipo es. Existen tres tipos principales de artículos, y cada uno de ellos tiene una serie de peculiaridades a la hora de realizar su mantenimiento. La pantalla general que se abre al dar de alta un nuevo artículo es la siguiente:

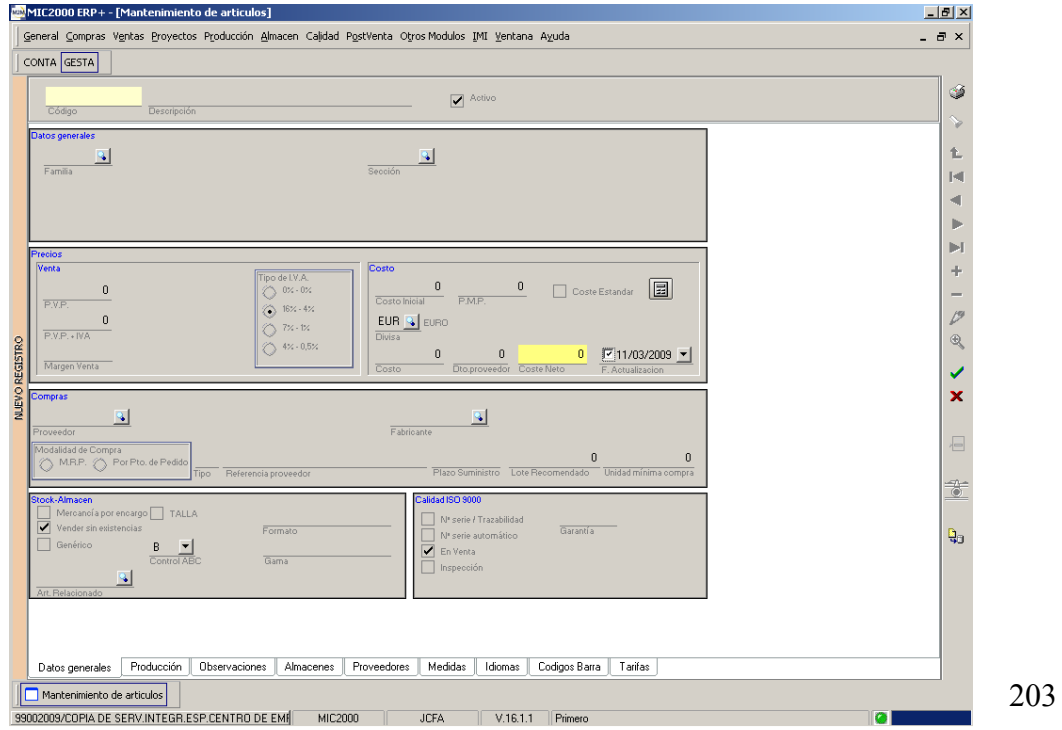

**Figura 4**

La pantalla tiene una serie de pestañas, de las cuales son de interés las dos primeras. Si pinchamos en la segunda pestaña podemos elegir el tipo de artículo.

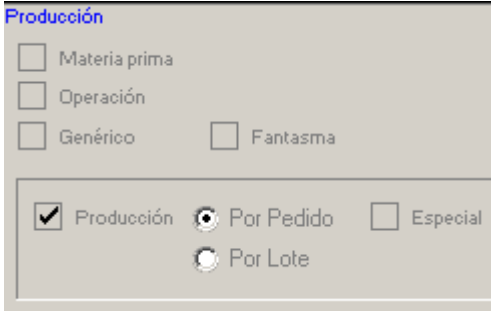

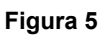

MIC2000 distingue tres tipos de artículos: materia prima, operación y producción. Cada tipo requiere un procedimiento distinto de mantenimiento. Por ejemplo, los artículos de tipo "materia prima" requieren que se especifique su coste cuando se dan de alta. Para ello se rellena el campo costo.

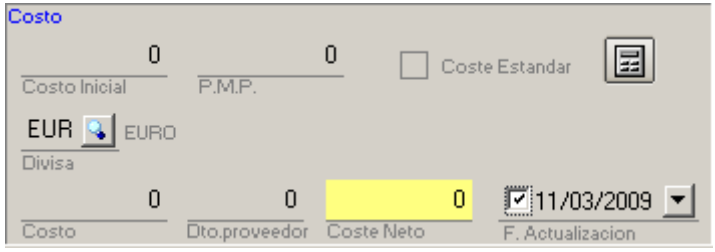

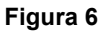

Los artículos de tipo "operación" no pueden definirse como operación a la hora de ser creados. En primer lugar hay que crear el artículo, asignándole como coste el correspondiente al *CP* del GFH donde se realice la operación, rellenando las casillas que aparecen en la figura 6. A continuación hay que crear una operación con el mismo código y descripción que el artículo que deseemos que sea de tipo operación. Una operación se crea a través de la ruta *Producción → Mantenimientos → Mantenimiento de Operaciones*.

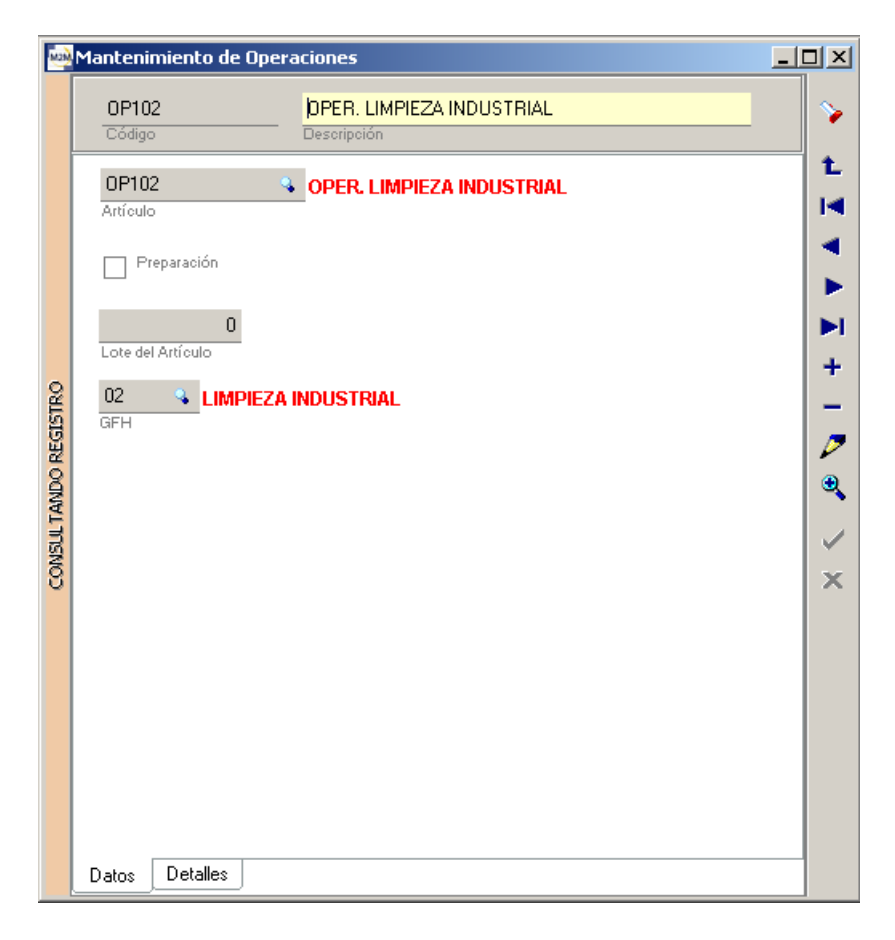

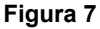

Al crear una operación hay que especificar, además del artículo a la que va asociada, el GFH donde se realiza. Una vez creada, el artículo cambia automáticamente de tipo y aparece marcada la casilla "operación".

Por último, los artículos de tipo "producción" son aquellos cuyo coste se va a definir una vez editemos el escandallo. Se componen de operaciones y materias primas, y su coste coincide con el  $CF<sub>5</sub>$ . Al crearlos únicamente hay que introducir su código y descripción, además de marcar la opción "operación". Una vez se realice el escandallo, su coste se rellena automáticamente. Si los artículos de "producción" son artículos de venta, antes de validar hay que rellenar el precio de venta, como muestra la figura 8. La casilla de P.V.P. se rellena automáticamente con el porcentaje de IVA especificado.

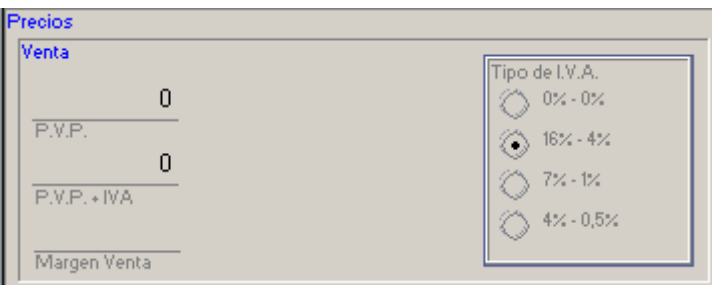

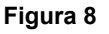

## **Categorías**

Las categorías se usan para asignar los distintos  $\overline{\mathcal{CC}_1}$ . El mantenimiento de categorías se realiza desde el menú *General → Organización → Mantenimiento de Categorías*. El mantenimiento de categorías sólo requiere introducir un código y una descripción de la categoría.

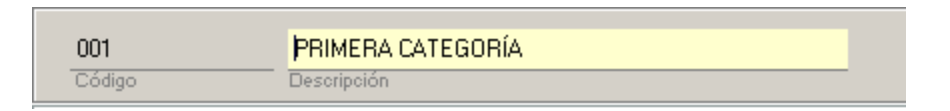

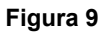

## **Grupos Funcionales Homogéneos**

El mantenimiento de GFH se realiza desde el menú *Producción → IMI → Mantenimiento de GFH.* A la hora de crear un nuevo GFH es necesario rellenar los datos que aparecen en la figura 10. A continuación se explica cada uno de ellos.

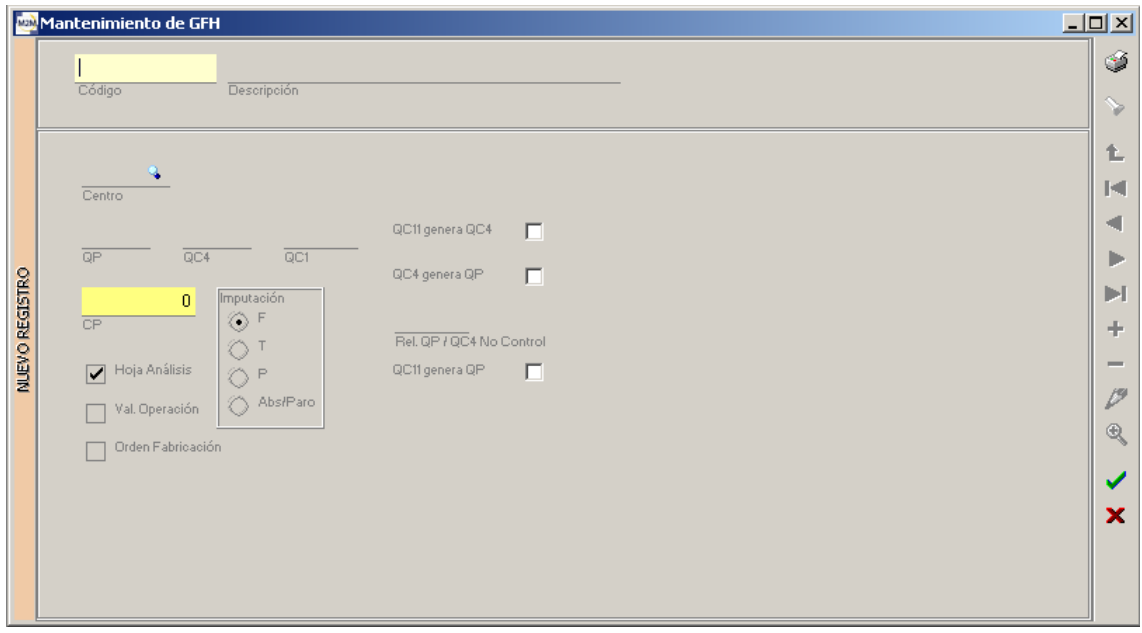

**Figura 10** 

- **Código y Descripción del GFH**. Depende de la codificación y nomenclatura elegida por la empresa.
- **Centro**. Indica el centro o fábrica donde se encuentra ubicado el GFH. Suele ser un punto importante, ya que el seguimiento de los informes se realiza para todos los GFH de una determinada fábrica; sin embargo, en el caso de CEINSE el concepto carece de sentido, puesto que los GFH no tienen una ubicación física.

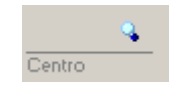

 *QP*. En este campo hay que especificar el tipo de unidad de producción indicada para el GFH. El campo consta de tres caracteres, siendo importante usar una codificación única para todos los GFH. Si por ejemplo codifico la unidad Hora Operario como H.O, debe usarse la

misma codificación en todos los GFH.

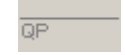

*QC4***.** Indica el tipo de Unidad de Instalación usada en el GFH.

 $\overline{G}$  $\overline{G}$ 4

 $QCD$ 

 *QC1***.** Este campo está destinado a especificar el tipo de Unidad de Mano de Obra usada en el GFH.

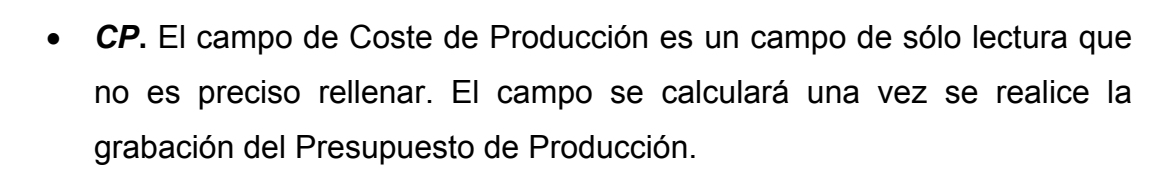

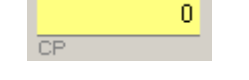

- **Hoja de Análisis**. Esta casilla de verificación se utiliza para indicar si el GFH tiene o no hoja de análisis.
- **Valoración de Operación.** Es una casilla de verificación que, si está marcada para un determinado GFH, indica que existe una tabla de valoración para las distintas operaciones que pueden realizarse en el GFH.
- **Imputación**. Es un campo que sirve para indicar el tipo de GFH. Podemos definir cuatro tipos de GFH, cada uno denotado con una letra:
	- o F. Corresponde a GFH Productivos.
	- o T. Esta letra denota GFH de Mantenimiento.
	- o P. Se tratan de GFH de Servicios
	- o Abs/Paro. Se tratan de GFH de Absentismo y Paro.
- *QC11* **genera** *QC4*. Si está marcada esta casilla de verificación, cada vez que se grabe una hora directa con *QP*, se creará automáticamente un registro con las *QC4* correspondientes.
- **QC4 genera QP**. Marcar esta casilla supone que cada vez que se grabe *QC4* a Control, se creará automáticamente un registro con las *QP* correspondientes.
- **QC11 genera QP.** Esta casilla debe estar marcada en el caso de que al generarse *QC11* en ese GFH se generen automáticamente *QP*.